# Liftoff - Windows 10 - Reinstall Remote USB Driver

Due to a Windows 10 update that affects drivers of USB devices, some remotes may no longer be recognized in Liftoff. To get your remote working again, you can attempt the following steps.

- **1. Open your Windows 10 devices menu through the Settings screen.**
- **2. Click the 'Devices and Printers' link.**

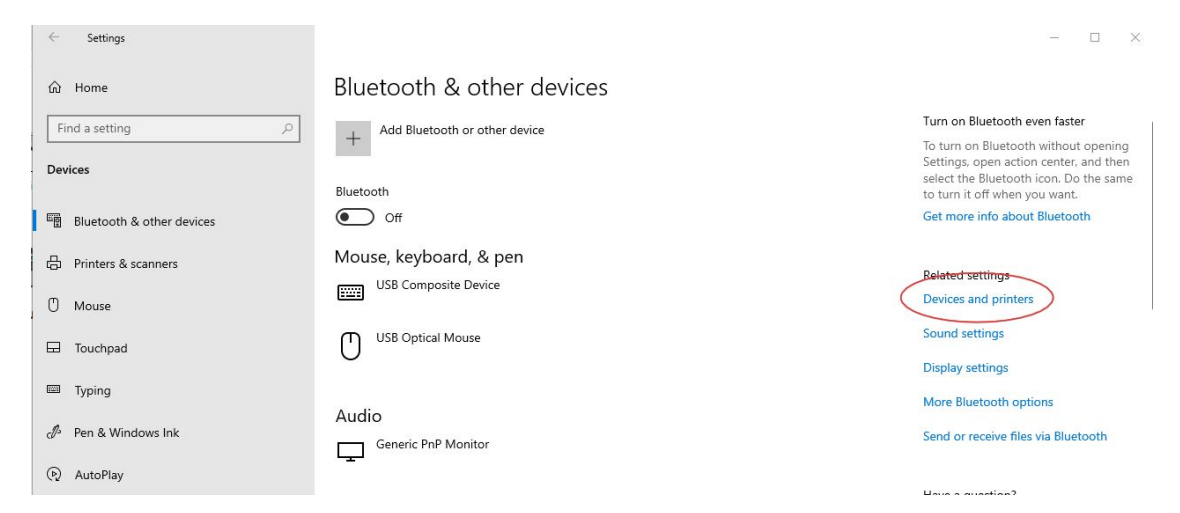

**3. Make sure that your remote is detected by looking for the icon and name that best represents your remote. In our case that's the FrSky Taranis.**

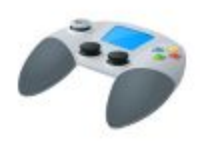

**FrSky Taranis** Joystick

**4. Right-click on it and select 'Properties'.**

### **5. Click the "Hardware" tab at the top**

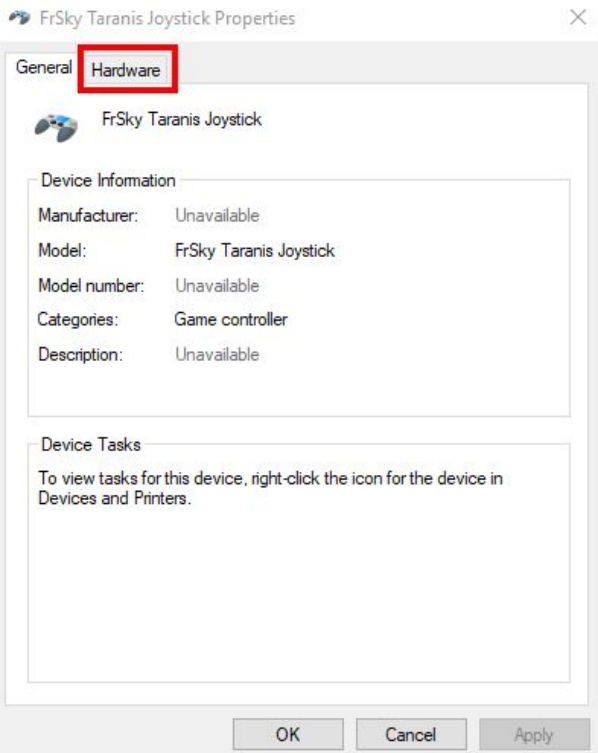

## **6. Click "Properties"**

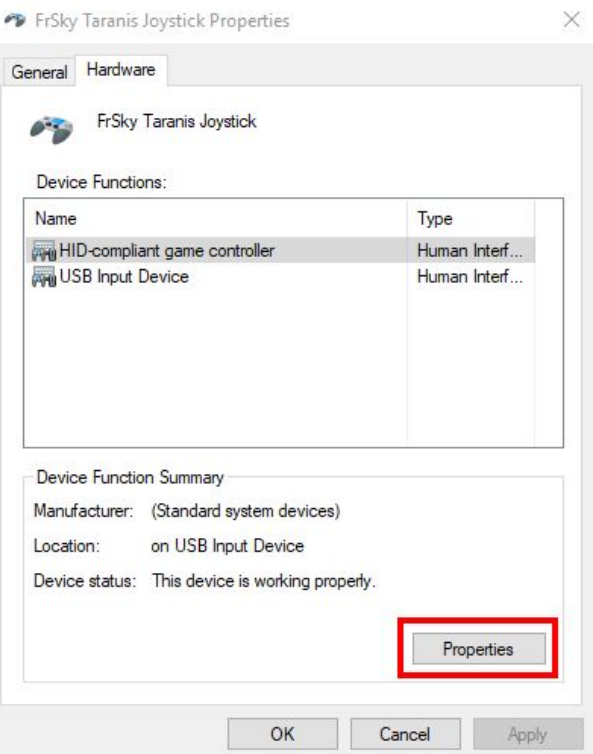

#### **7. Click "Change Settings"**

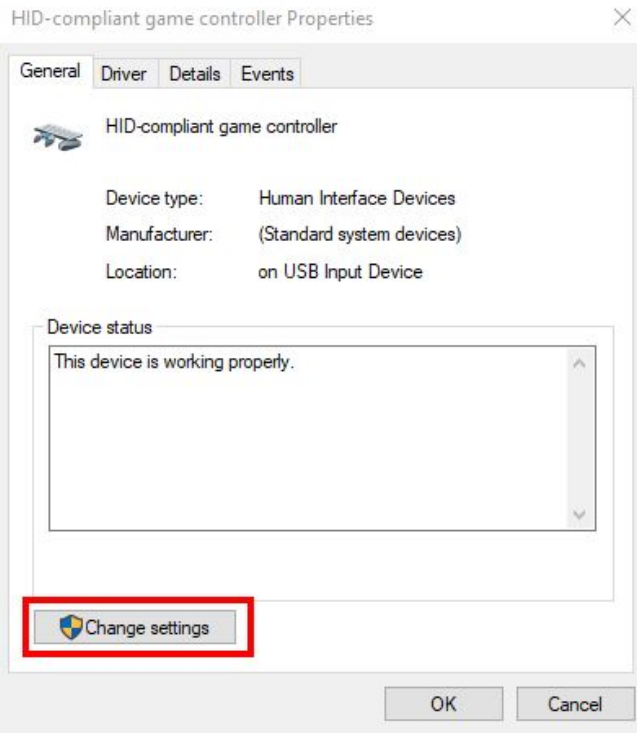

#### **8. Click "Driver"**

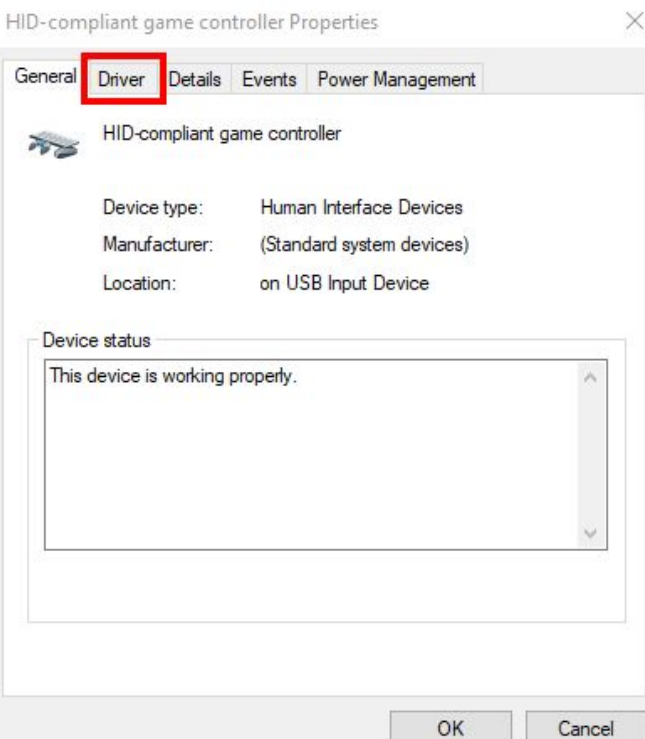

#### **9. Click "Update Driver"**

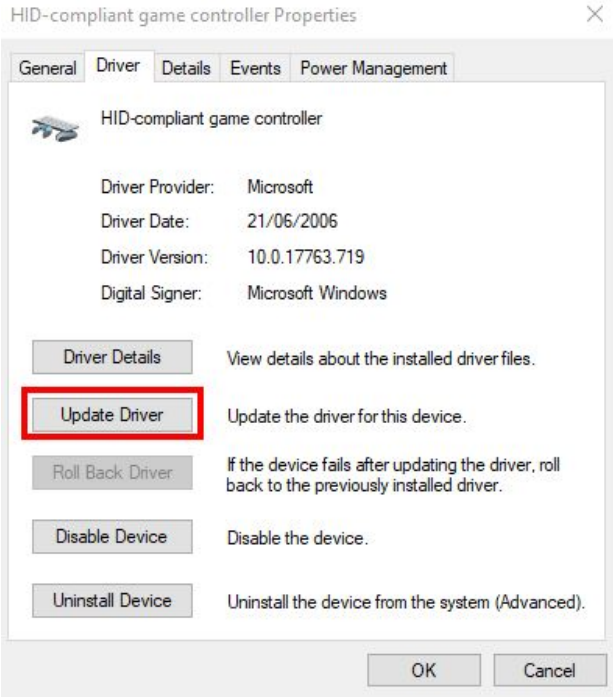

**10. Click "Browse my computer for driver software"**

 $\leftarrow$ Update Drivers - HID-compliant game controller

How do you want to search for drivers?

 $\rightarrow$  Search automatically for updated driver software Windows will search your computer and the Internet for the latest driver software for your device, unless you've disabled this feature in your device installation settings.

 $\rightarrow$  Browse my computer for driver software Locate and install driver software manually.

Cancel

 $\times$ 

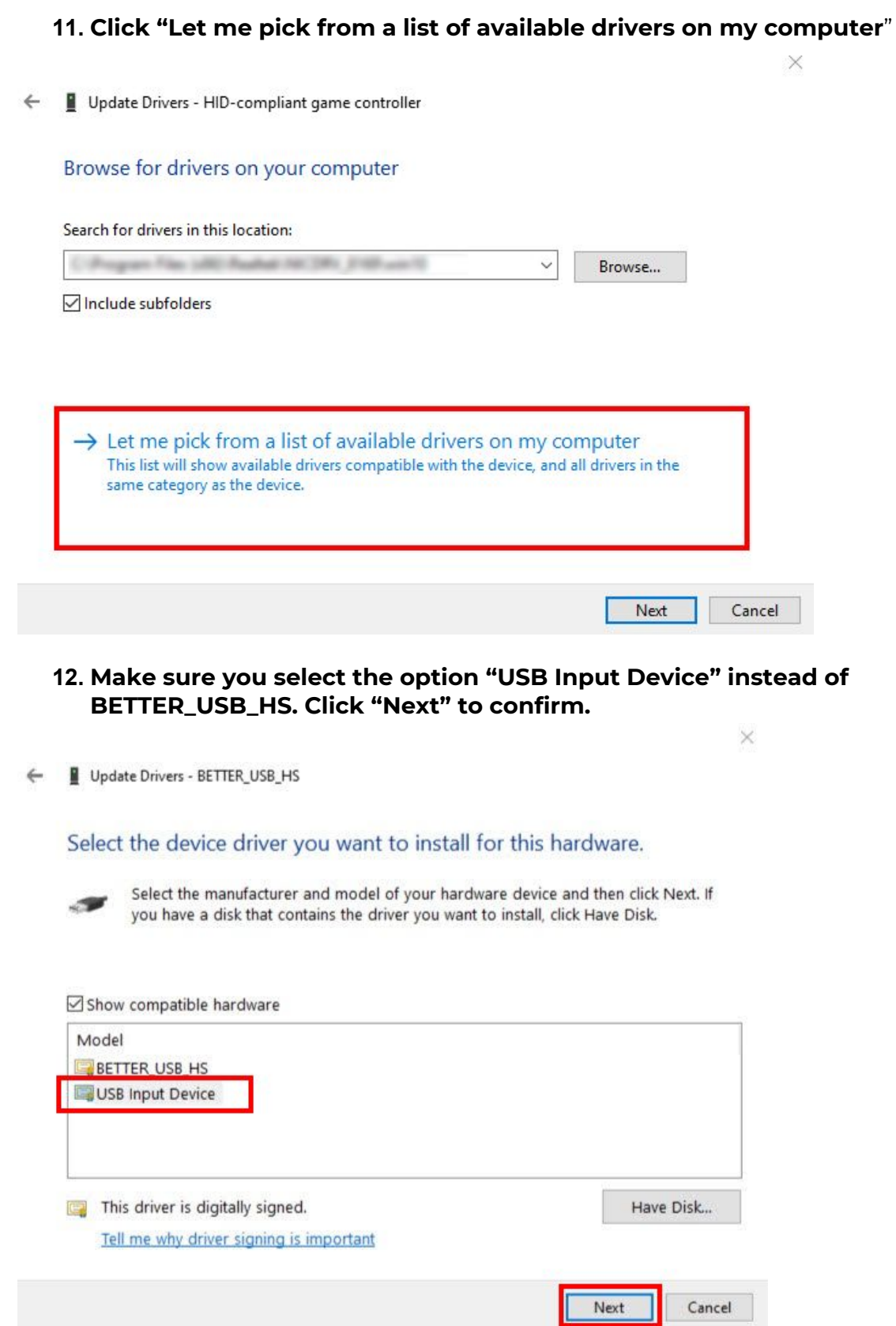

**13. Windows will now attempt to install the driver for your controller. Restart your computer before testing if your controller works again.**